## Finding Articles

This page is designed to assist you in finding scholarly articles. We'll walk through the steps of finding several articles on the same general topic. So, let's get started! :-)

## Find Articles at the UCF Library

There are a few basics we want to cover quickly. First, as a UCF student, you have access to several types of reading and viewing materials through the library. You are given access through the UCF library as part of your tuition and fees. As long as you are a student at UCF, it is never necessary for you to pay for academic materials from the library.

Second, for academic purposes, we will focus on scholarly, peer-reviewed articles. In academia, we are particularly interested in empirical studies which required authors to collect and analyze data (look for a Methods section in the article). Scholarly articles are contained within academic journals. You could try to search individual journals, but UCF does not subscribe to every journal. Sometimes we have to ask for an article we want from a sister university through an inter-library loan. Don't worry, we'll keep our directions limited to articles to which UCF subscribes.

Third, we should use databases to search for academic literature. Databases provide an electronic filing system of multiple document sources, rather than searching single sources (e.g., journals) one at a time. As you will see below, because a database searches several types of sources, it will be important to specify that you only want your search to produce "scholarly, peer-reviewed articles."

Finally, there's more than one way to go about doing a search for peer-reviewed, scholarly articles. So, if you know a different or better way than what is shown below, please feel free to continue your practices, as long as you get the desired results.

## Steps and Example

In this example, we are going to examine an article on the topic of a very important criminal justice dependent variable - recidivism (http://www.dictionary.com/browse/recidivism) . As a UCF criminal justice student who is interested in peer-reviewed, scholarly articles, follow these steps:

(Note - If a browser doesn't let you open articles, try another browser.)

First, go to the UCF library. Let's do this the way most of us do. Open a database search engine (e.g., Google) in a new tab. Search for the "UCF library". Chances are it is one of the first choices given to you. The homepage for the UCF Library looks like this:

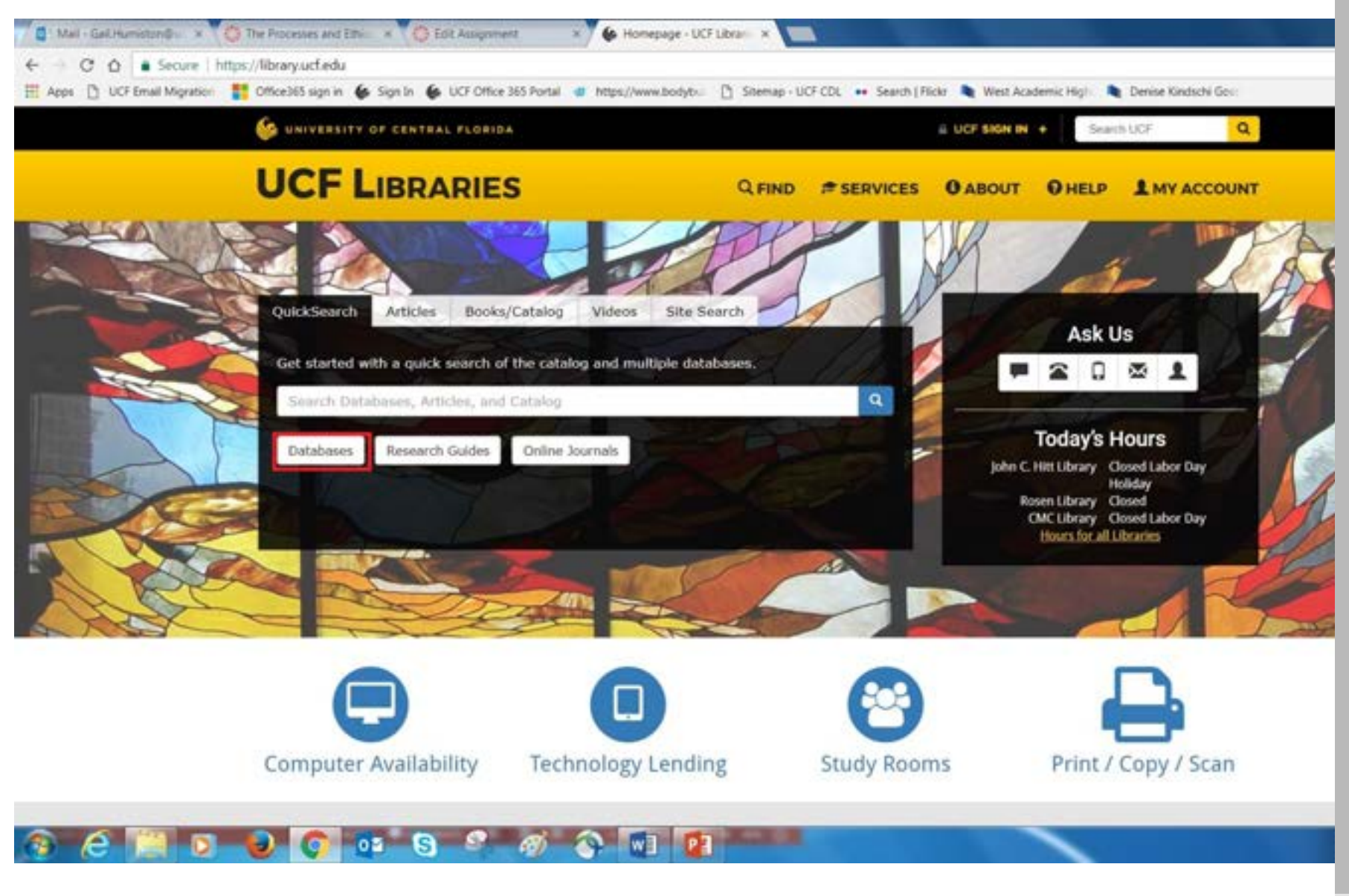

 $\checkmark$ 

Note in the picture above, that the button for "Databases" is in a red box. Click on "Databases" and you should see:

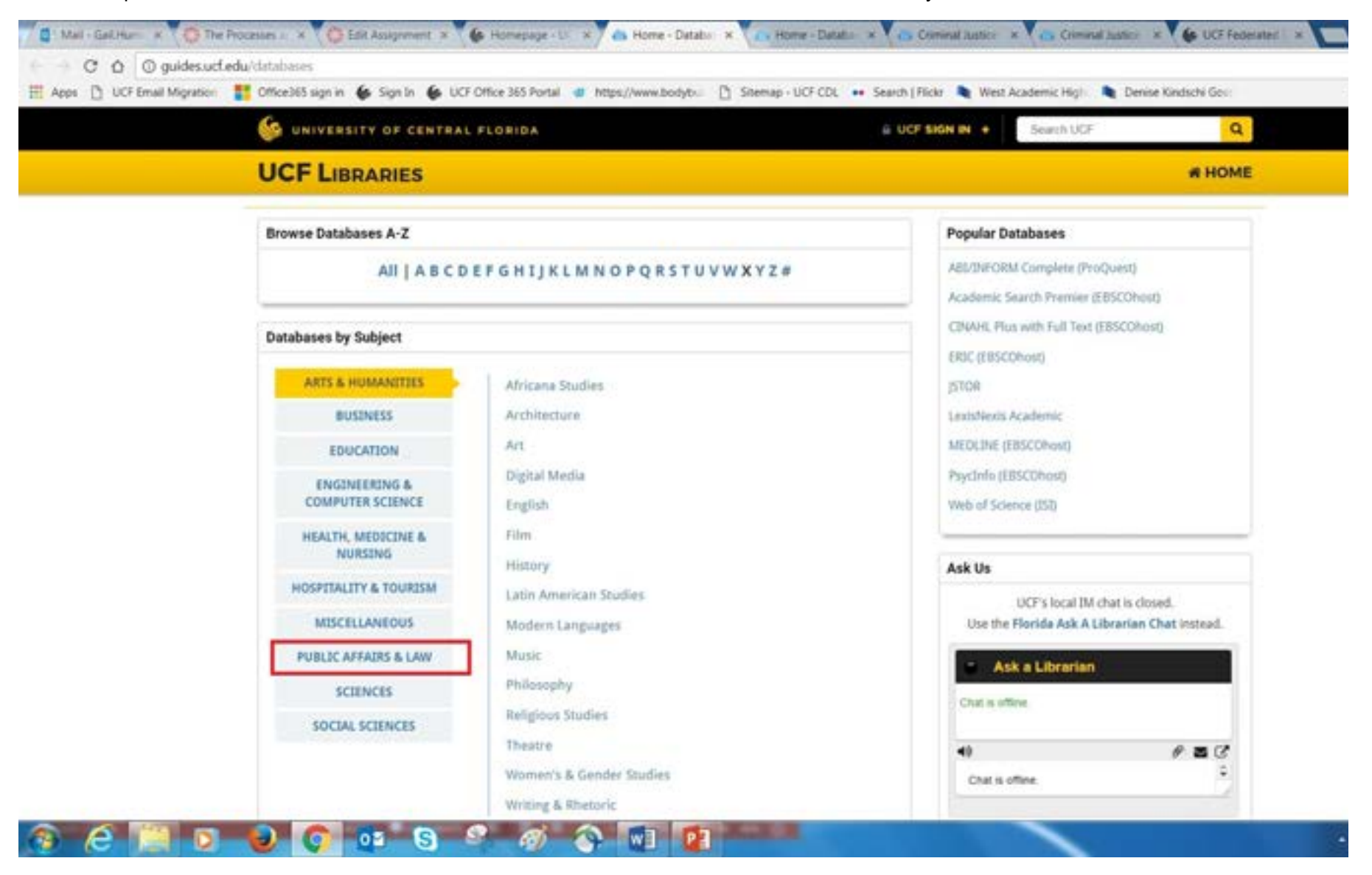

Since we are Criminal Justice and our department was housed in the College of Public Affairs and Law, click on "Public Affairs & Law" as shown  $\hat{\ }$ in the red box. Your screen will change to:

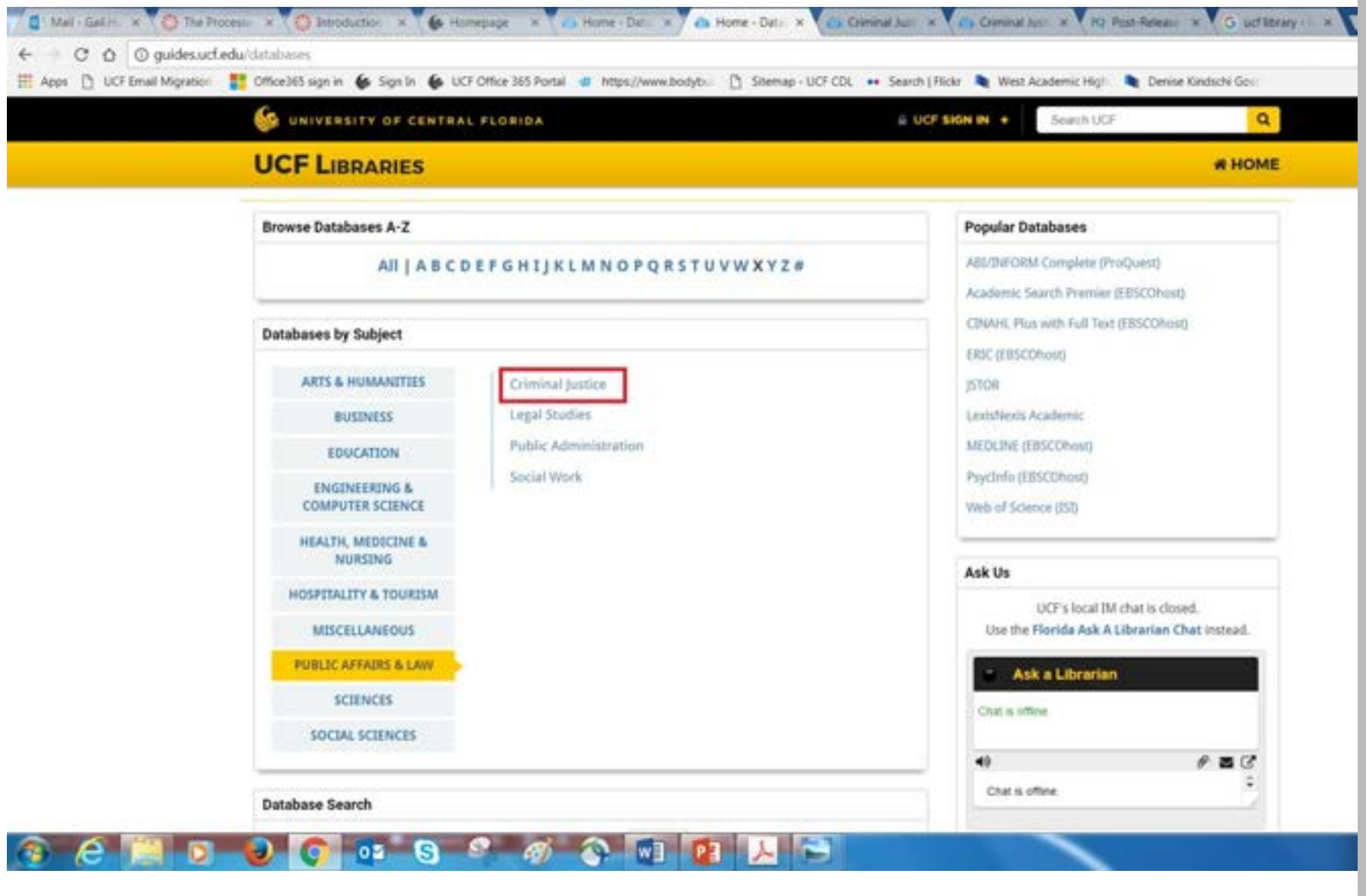

Now, we want to get to databases that are designed for Criminal Justice, so go ahead and click on it to find:

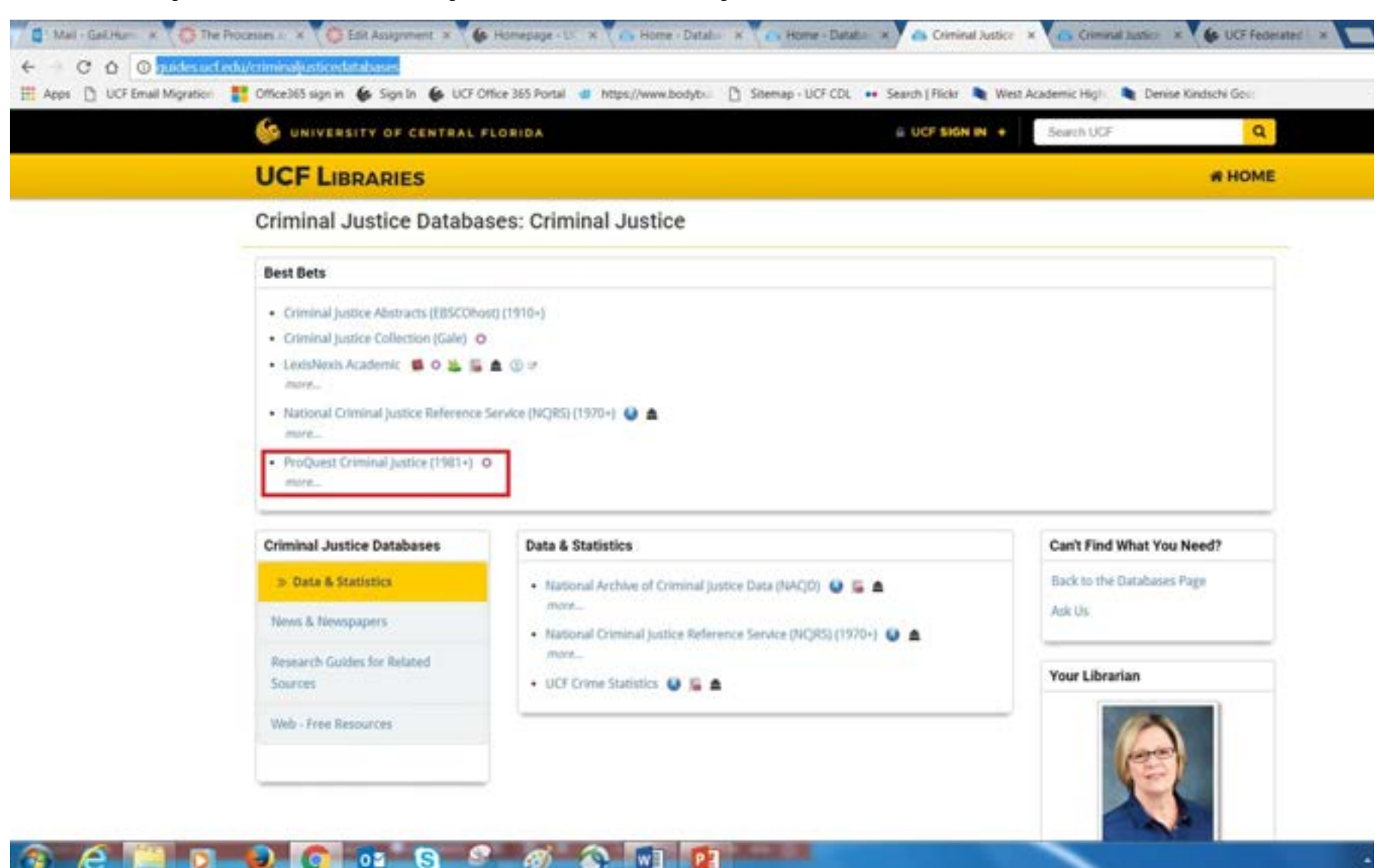

As shown above, there are several databases for Criminal Justice. If you hover your mouse over each of them, they will give you a brief description. Please feel free to explore them, and send our librarian any questions you may have. As indicated by the red box above, you can see that I prefer and recommend that you begin your search using the "ProQuest Criminal Justice" database. So, let's click on that. If you're on a UCF computer, the link should take you directly to the database. If not, you will see this sign-on screen:

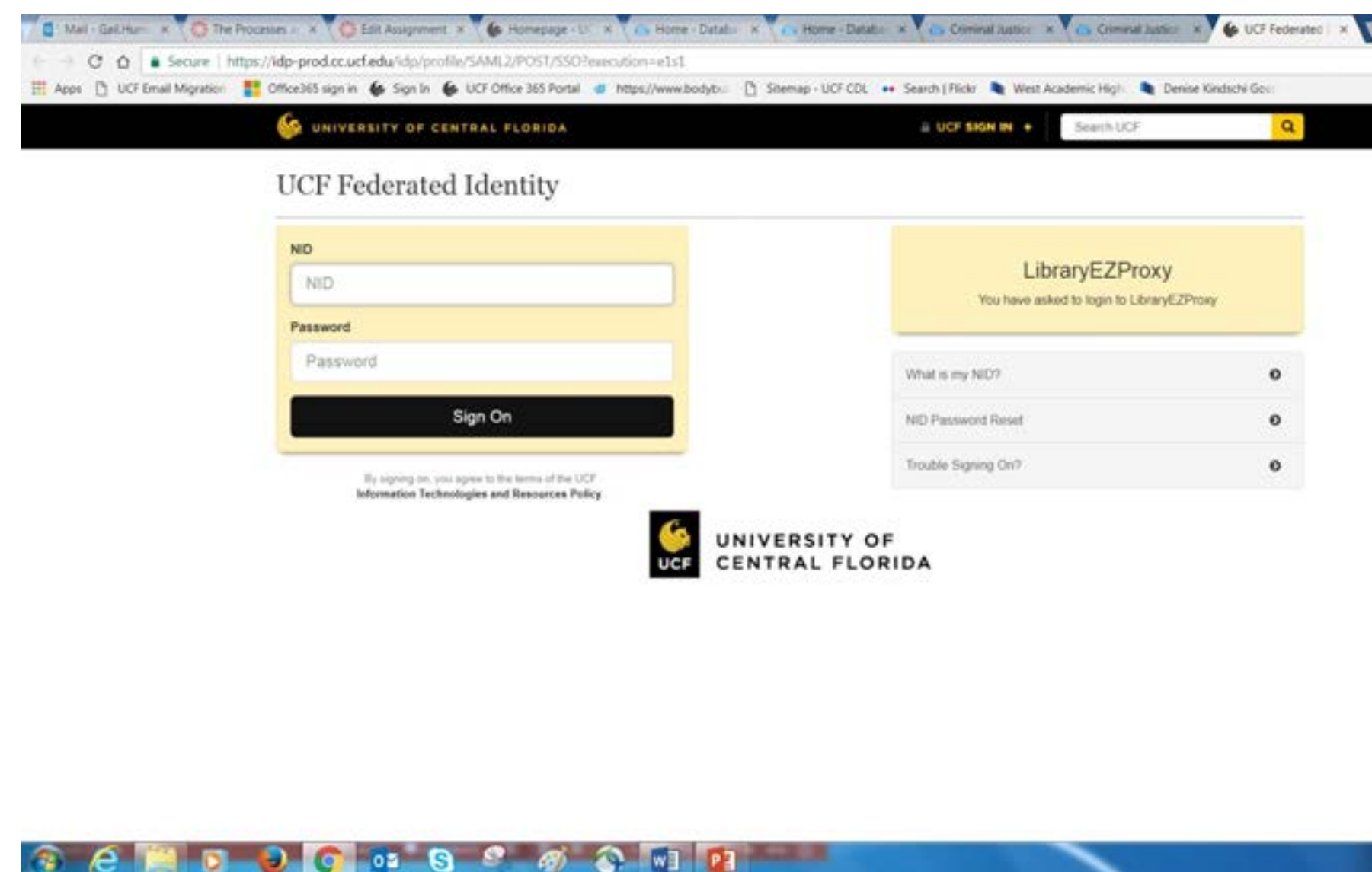

 $\checkmark$ 

If you get the sign-on screen, please use your NID and password to sign in. After signing in, we should all now see the Proquest database.

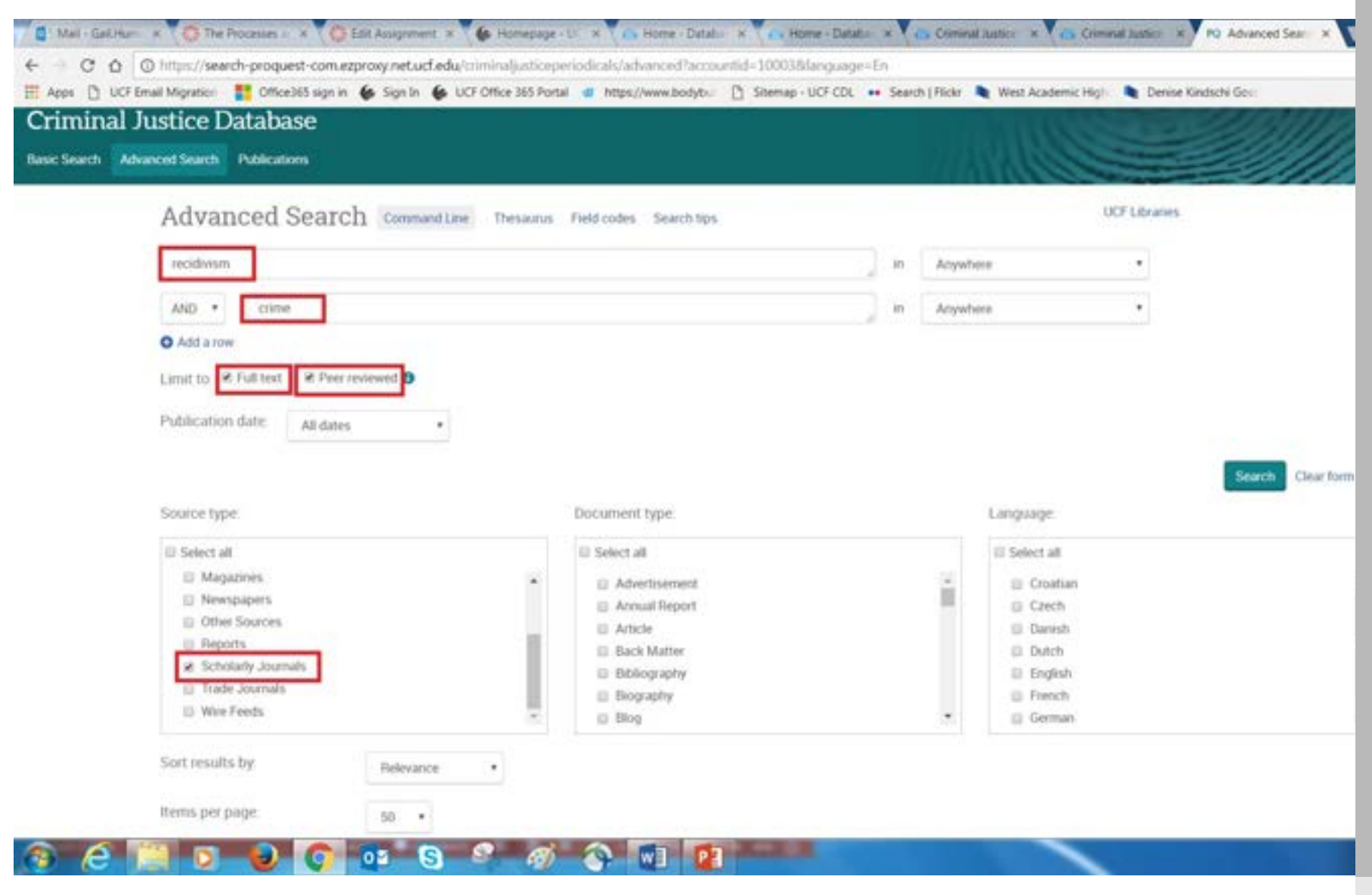

Here's where we need to enter our **search criteria**. One suggestion for deciding on search terms is to include your primary dependent variable of interest, such as recidivism and or crime. If you are interested in a particular type of crime or offender associated with recidivism or crime, then include that as well. Perhaps you are interested in violent crimes or offenders convicted of cocaine possession. Or, perhaps you are interested in a particular evidence-based practice or program, such as hot spot policing or Thinking for a Change.

As indicated by the red boxes in the picture above for our example, we want to search the main topic of "recidivism" and "crime". To keep the search broad, we will keep the defaults of searching "anywhere" for these words.

Next, we want to be sure to limit our search to "Full text", "Peer reviewed", and "Scholarly Journals" as shown above. If you forget to restrict your search to these criteria, you will likely find yourself sifting through all types of sources that do not meet academic writing requirements.

After entering the criteria for your search, click the "Search" button (not in red). The database will provide you with numerous peer-reviewed, scholarly articles in full text. Typically, it would be up to you to read the abstracts of the articles to decide whether it is relevant to your work, and then read the authors' original work.

In this case, I have chosen the article entitled Post-Release Recidivism and Employment among Different Types of Released Offenders: A 5-Year Follow-up Study in the United States.

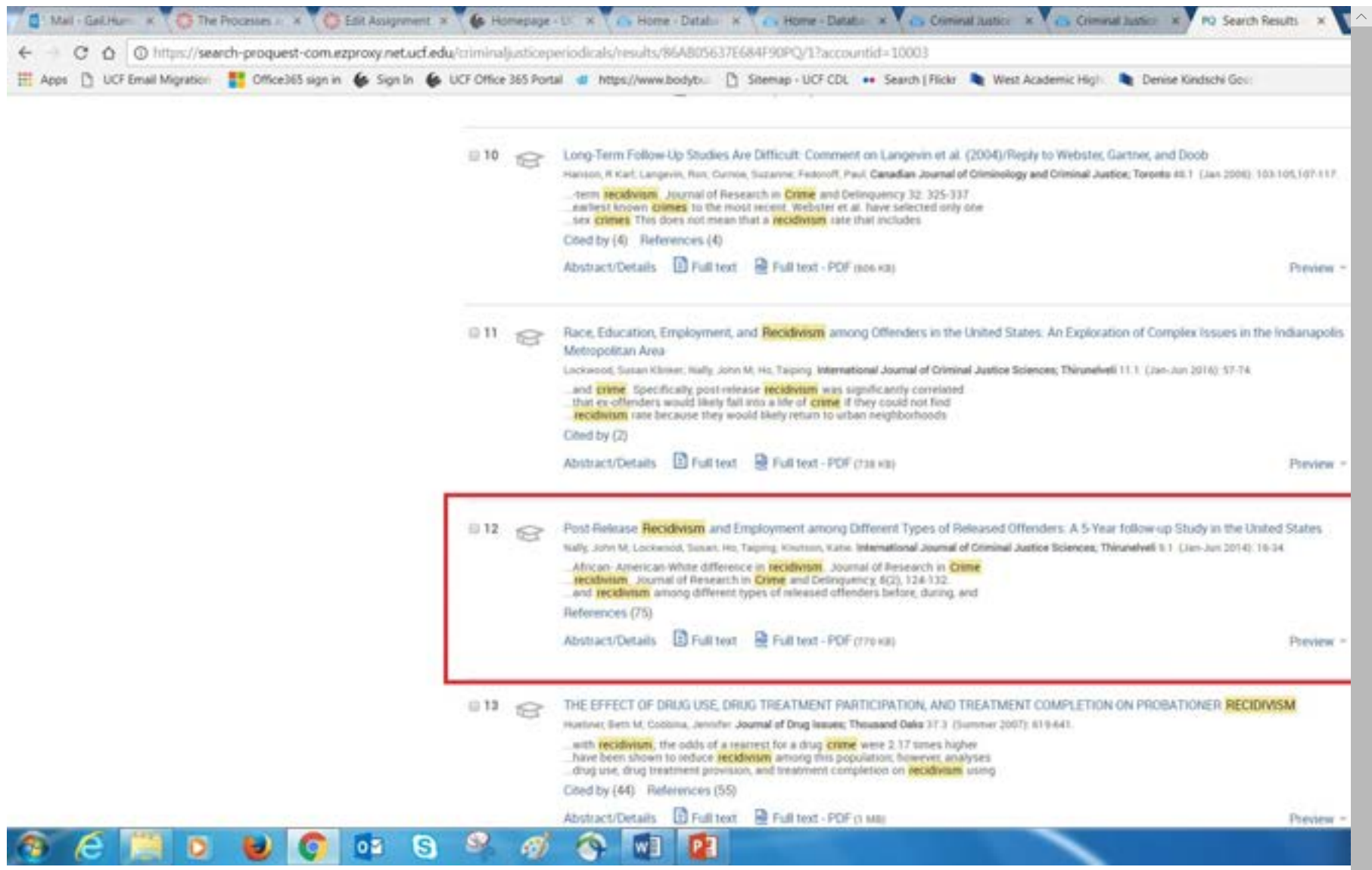

Whenever you find a relevant article, I recommend that you download the Full text - PDF. In the past, I have had students contact me immediately prior to a big project that is due, informing me that they are unable to access their articles because of technological problems. At

 $\checkmark$ 

this educational level, a failure to plan is a plan to fail. I recommend downloading the pdfs and printing them out. There are couple of ways to access the pdf, as shown below.

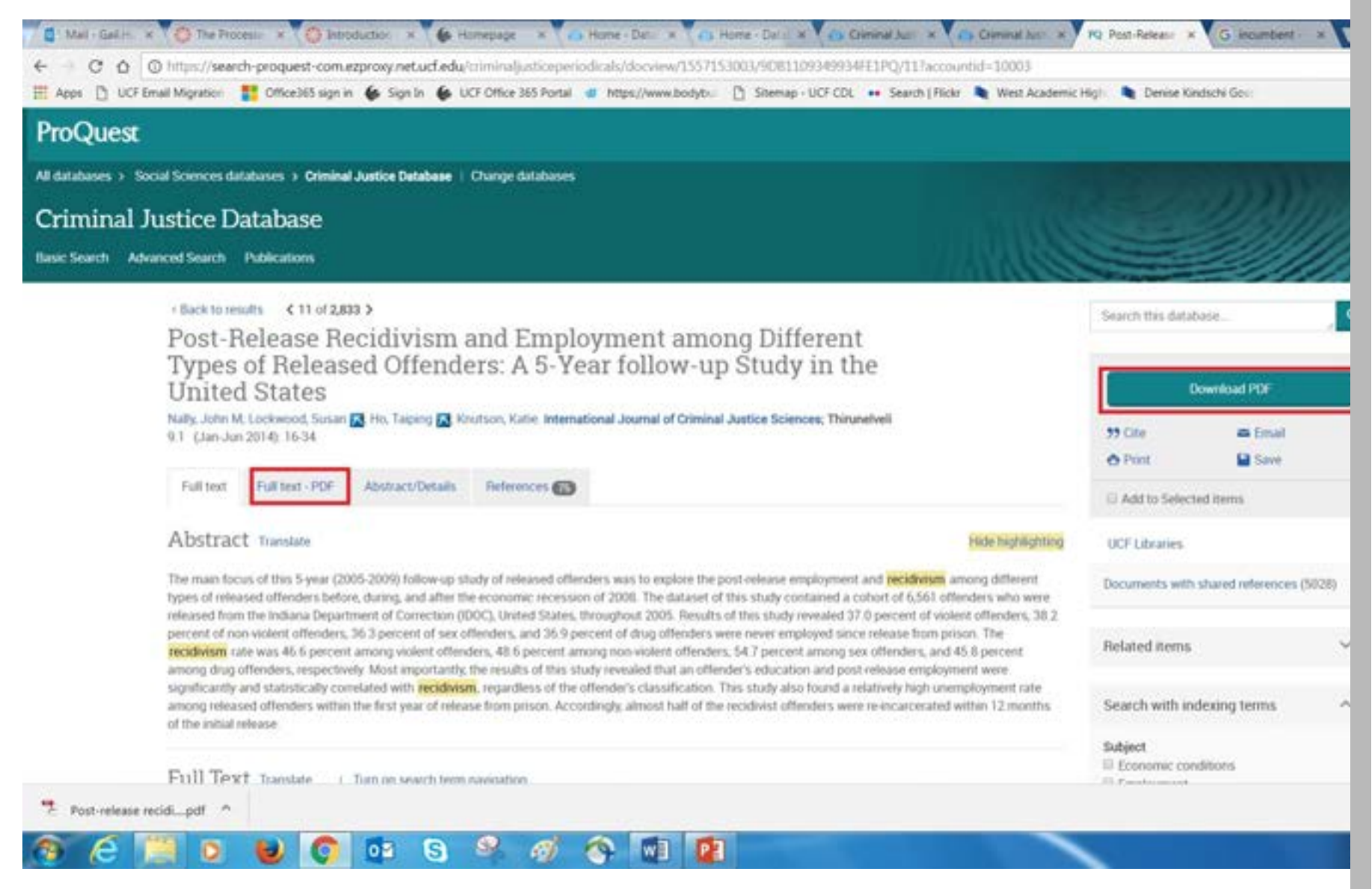

If you need further assistance in locating a scholarly empirical article from a peer-reviewed journal, or any other sources, be sure to click on the "UCF Library Tools" at the left. You will be directly linked to the UCF Library to the find resources and help you need! :-)